# Apuvälineopas

Hyödyllisiä sovelluksia ja ohjelmia oppimisen, työn ja arjen tueksi

> Elina Naamanka Johanna Nukari Liisa Vaalasranta Oppimisen tuen keskus Kuntoutussäätiö

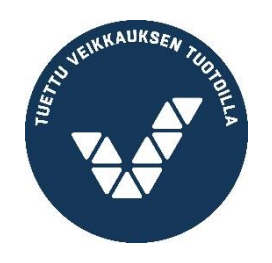

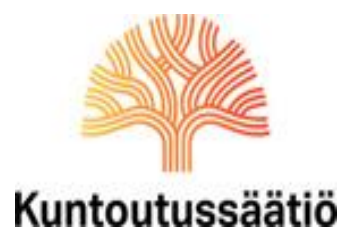

Apuvälineoppaaseen on koottu tietoa erilaisista oppimista tukevista älylaitesovelluksista, tietokoneohjelmista ja laitteista. Apuvälineiden avulla kompensoidaan lukemisen ja kirjoittamisen vaikeuksia, tuetaan ajanhallintaa ja keskittymistä sekä harjoitellaan esimerkiksi matematiikan ja ongelmaratkaisutaitoja.

### Sisältö

- 1. Lukeminen
- 2. Kirjoittaminen
- 3. Keskittyminen
- 4. Aikataulut, järjestelmällisyys ja muistiinpanot
- 5. Kielet
- 6. Matematiikka ja visuaalinen hahmottaminen
- 7. Ongelmanratkaisu- ja älypelit
- 8. Käsitekartat
- 9. Hyödyllisiä nettisivustoja
- 10. Videoita ja tv-ohjelmia oppimisen tueksi

# **1. Lukeminen**

Lukemisen apuvälineet ovat lukemista kompensoivia ohjelmia, joiden alustana voi olla tietokone, tabletti, älypuhelin tai erillinen laite. Keskeisiä apuvälineitä ovat äänikirjat, tekstistä puheeksi -sovellukset ja puhesynteesit (eri kielellä).

# Ääni- ja E-kirjat

Äänikirja on ääneen luettu kirja, jonka avulla kirjan voi lukea kuulonvaraisesti. E-kirja on sähköinen kirja tietokoneelle, tabletille tai puhelimeen ja tekstin voi myös kuunnella. Useimmat oppikirjat ovat nykyään saataville e-kirjoina. E-kirjoja ja e-lehtiä voi ostaa nettikirjakaupasta ja lainata kirjastosta.

### **Celia-kirjasto**

Celia-kirjastosta voi lainata ilmaiseksi äänikirjoja (oppikirjoja ja kaunokirjallisuutta), jos tavallisen painetun teksti lukeminen on hankalaa. Osoite: www.celianet.fi. Peruskoulun, lukion ja ammatillisten opistojen kirjat ovat maksuttomia. Äänikirjoja voi kuunnella älypuhelimen tai tabletin Pratsam Reader -sovelluksella tai suoraan Celian sivuilta

### **Pratsam Reader** (iOS, Android, ilmainen)

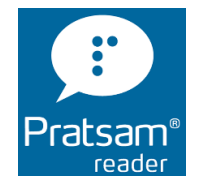

Celia-kirjaston tarjoama äänikirjojen kuunteluohjelma. Tunnukset saa kirjastosta tai omasta oppilaitoksesta. Kun lainaat kirjan Celianetistä, se ilmestyy muutaman minuutin päästä Pratsam Reader -sovellukseen. Tarkemmat ohjeet Pratsam Reader -sovelluksen käyttöön: [https://www.celianet.fi/ohjeet/kuuntelu-sovelluksessa/.](https://www.celianet.fi/ohjeet/kuuntelu-sovelluksessa/)

### **Bluefire reader** (iOS, Android, ilmainen).

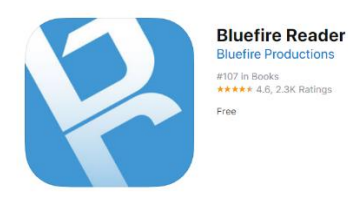

E-kirjojen lukualusta. Sovellukseen tarvitsee Adobe-tunnukset. Sovellus tukee PDF- ja ePub -tiedostoja.

# Tekstistä puheeksi

Tietokoneelle ja mobiililaitteille on saatavilla runsaasti sovelluksia, jotka muuttavat tekstin puheeksi. Näin tekstin omaksuminen helpottuu ja voit kuunnella haluamaasi tekstiä esimerkiksi lenkillä tai bussissa. Eri käyttöjärjestelmille on omat sovelluksensa.

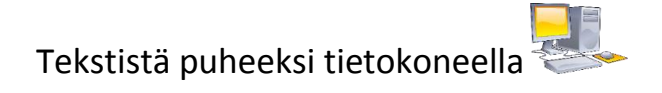

### **Windowsin omat toiminnot**

Ohjauspaneelin helppokäyttötoiminnoista saa muutettua tietokoneen käyttöä esteettömämmäksi. Esimerkiksi Lue-ominaisuuden avulla voi kuulla tekstin ääneen. Helppokäyttötoimintojen käyttöohjeet löytyvät parhaiten Microsoftin tukipalveluiden nettisivuilta.

PDF: klikkaa yläpalkkia "Näytä" → klikkaa "Lue ääneen" → "Ota ääneenluku käyttöön".

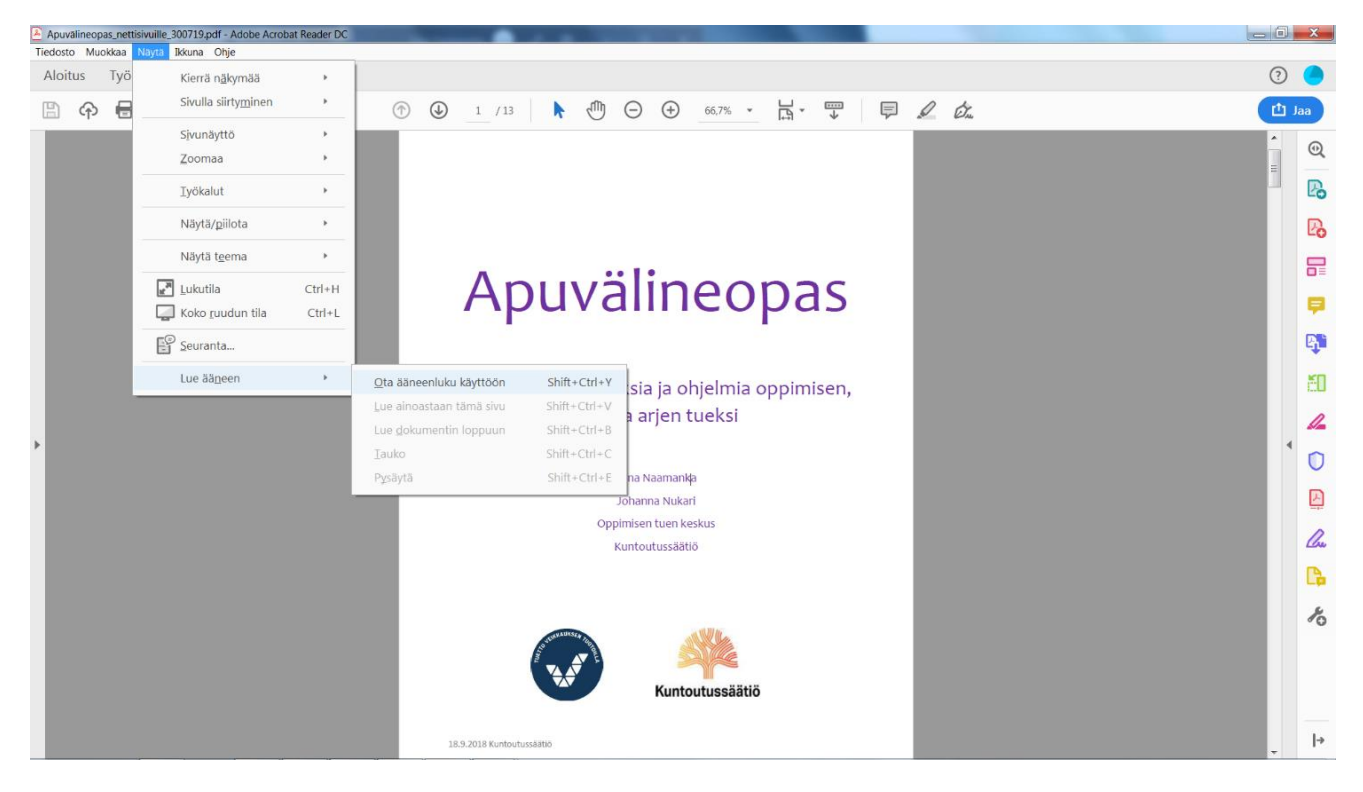

Word: klikkaa yläpalkkia "Näytä" → klikkaa ylhäällä olevaa palkkia "Oppimistyökalut" → valitse "Lue ääneen" (lisäksi voit valita tekstin välistyksen, sivun taustavärin, tavutuksen ja palstan leveyden).

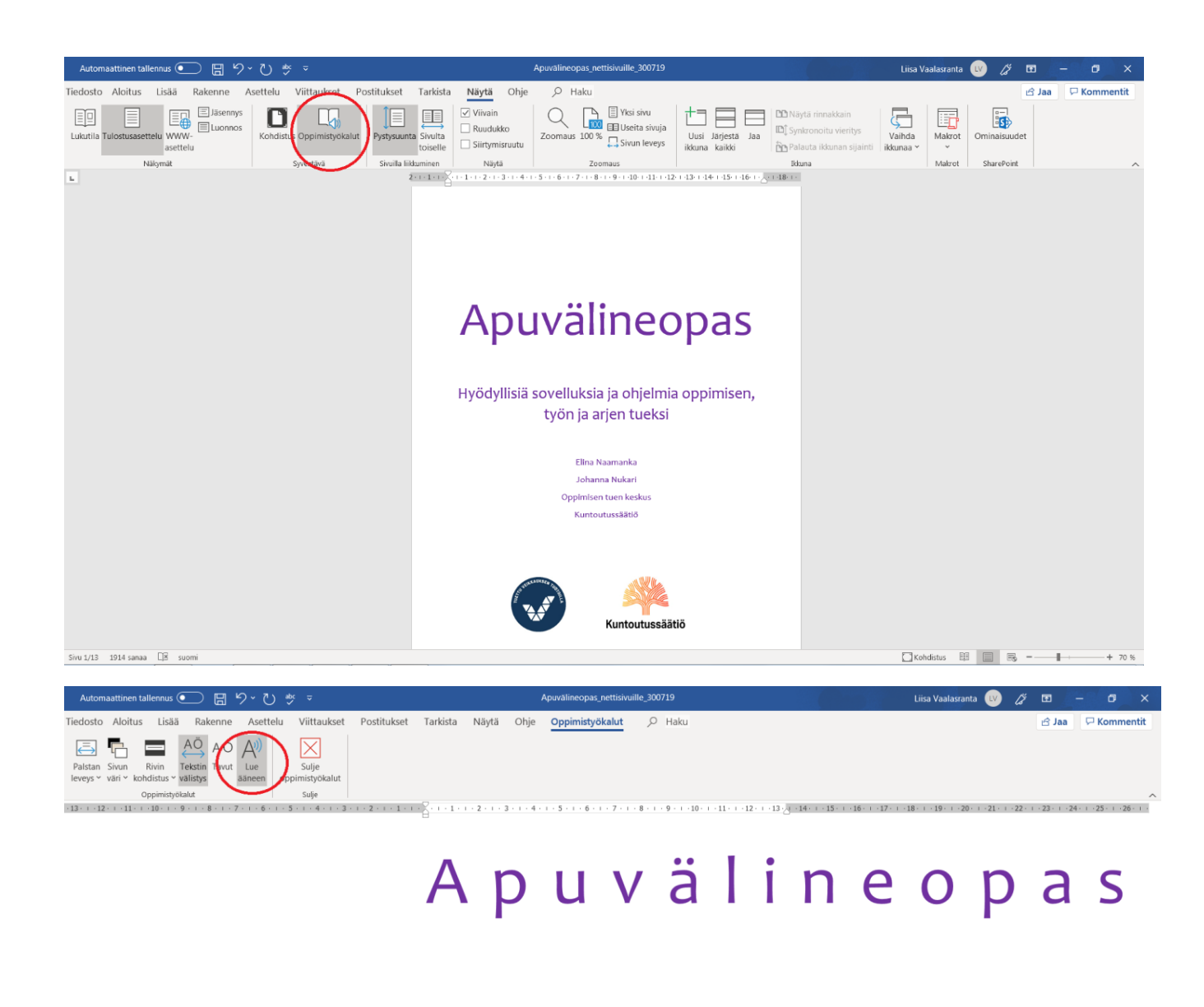

Hyödyllisiä

sovelluksia ja

ohjelmia oppimisen,

työn ja arjen tueksi

1914 sanaa  $\square \overline{\mathbb{B}}$  suomi

### **Applen omat toiminnot**

Järjestelmäasetusten kautta esimerkiksi tietokoneen valikkotekstit ja nettisivujen tekstit voi muuttaa ääneksi (Voice Over, Puhe) ja sanella oman puheen tekstiksi.

### **Sovellukset tietokoneelle**

**Claro Read** (Windows, Mac, maksullinen)

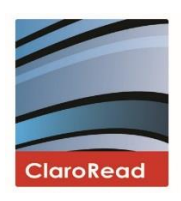

Helppokäyttöinen, tietokoneella käytettävä tekstistä puheeksi ohjelma, johon on saatavilla yli 30 kieltä. Ohjelma tukee suomen kieltä sekä muun muassa Word-, PDF- ja nettisivujen tekstejä.

### **Readspeaker Textaid** (maksullinen)

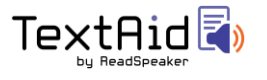

Webpohjainen tekstinlukuohjelma, joka lukee ääneen valitun tekstin. Ominaisuuksina on lisäksi mm. kirjoittamisen avustus, tekstinkorostus ja tekstin kääntäminen.

# Tekstistä puheeksi mobiililaitteella

### **Android-käyttöjärjestelmän** (esim. Samsung, Huawei) **omat toiminnot**

Android -älylaitteissa on useita omia toimintoja, jotka helpottavat luetun tekstin omaksumista. Kaikki toiminnot löytyvät seuraavasti: *Asetukset* → *Laite / Lisäasetukset*→ *Helppokäyttöisyys* → *Palvelut* → *Teksti puhuttuna*

• Näytön alalaitaan ilmestyy puhekupla → Avaa esim. nettiselain ja haluamasi sivu → Paina puhekuplaa ja sen jälkeen haluamaasi tekstiä sormella → Valittu teksti värjäytyy siniseksi ja teksti luetaan ääneen.

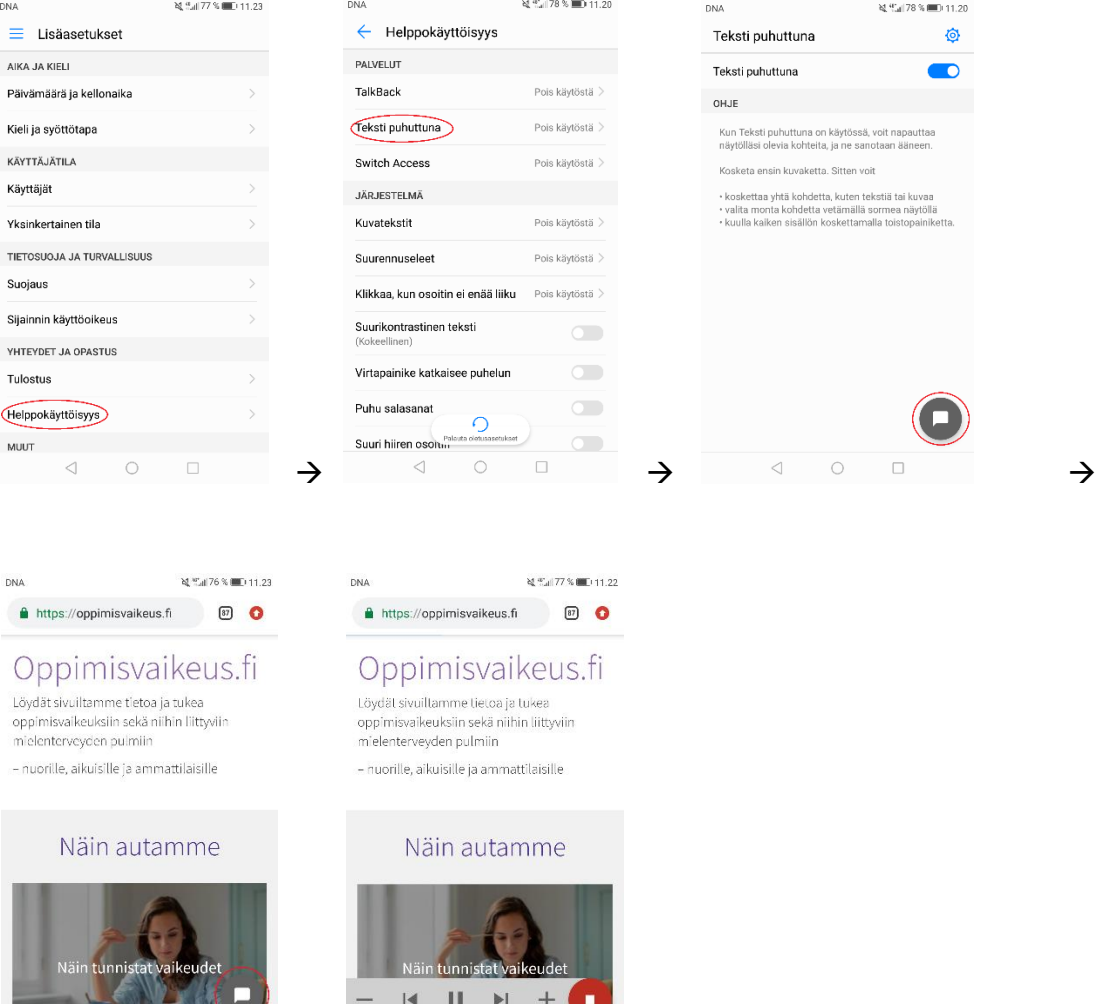

### **iOS:n omat toiminnot** (iPad, iPhone, Mac)

 $\begin{picture}(160,10) \put(0,0){\line(1,0){10}} \put(10,0){\line(1,0){10}} \put(10,0){\line(1,0){10}} \put(10,0){\line(1,0){10}} \put(10,0){\line(1,0){10}} \put(10,0){\line(1,0){10}} \put(10,0){\line(1,0){10}} \put(10,0){\line(1,0){10}} \put(10,0){\line(1,0){10}} \put(10,0){\line(1,0){10}} \put(10,0){\line(1,0){10}} \put(10,0){\line($ 

iOS:n älylaitteissa on useita omia toimintoja, jotka helpottavat luetun tekstin omaksumista. Kaikki toiminnot löytyvät seuraavasti: *Asetukset* → *Yleiset* → *Käyttöapu* →

- **Voice Over:** muuttaa tekstin ääneksi (lukee myös iPadin valikot ääneen)
- **Puhu valinnat:** lukee ääneen minkä tahansa näytöltä valitun tekstin. Kun olet laittanut toiminnon päälle, teksti valitaan maalaamalla ja painamalla "puhu"-painiketta.

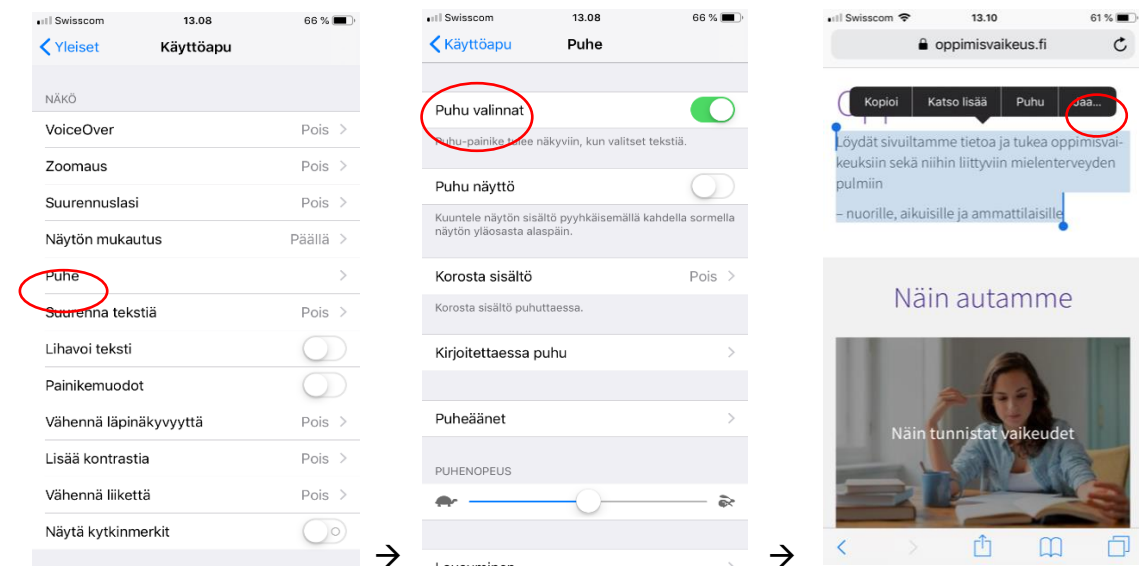

### **Sovellukset mobiililaitteille**

**@Voice Aloud Reader** (Android, ilmainen, suomenkielinen)

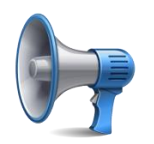

Lukee ääneen PDF- ja Word -tiedostoja sekä nettisivuja.

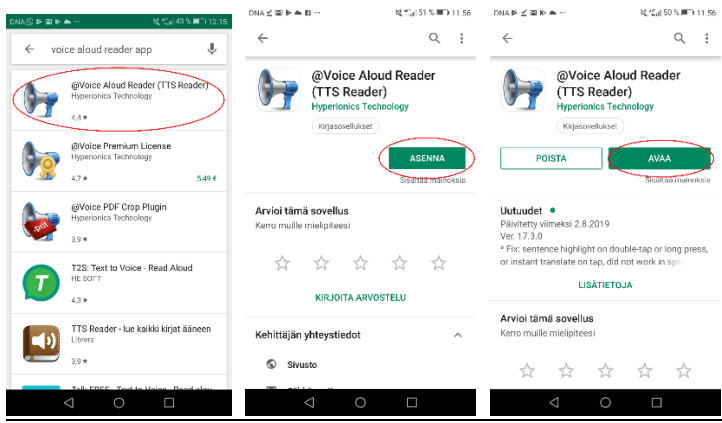

PDF- tai Word -tiedoston lukeminen: jos lataat nettisivulta tiedoston, se menee automaattisesti lataukset kansioon. Voit avata tiedoston sovelluksella → klikkaa Voice Aloud- sovelluksessa oikeassa yläkulmassa olevaa kansion kuvaa → valitse haluamasi tiedostomuoto (esim. PDF) → saat näkyviin laitteessasi olevat tiedostot, joita painamalla voit lukea ne sovelluksella.

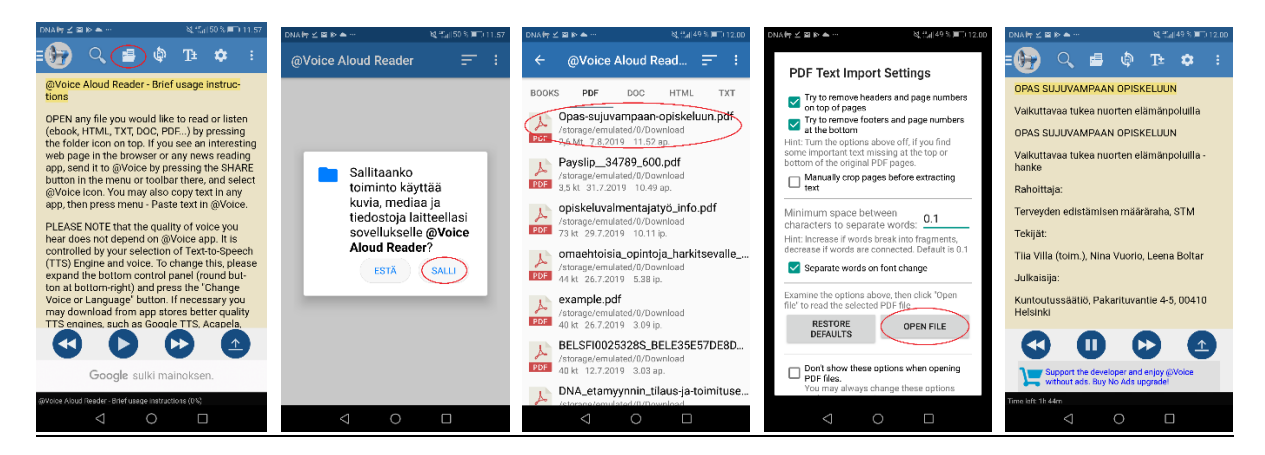

Nettisivujen lukeminen Voice Aloud -sovelluksella: kun olet avannut nettisivun, valitse sivun oikeasta yläkulmasta painike, jossa on kolme pistettä → klikkaa "Jaa" -painike → avaa Voice Aloud -sovelluksella.

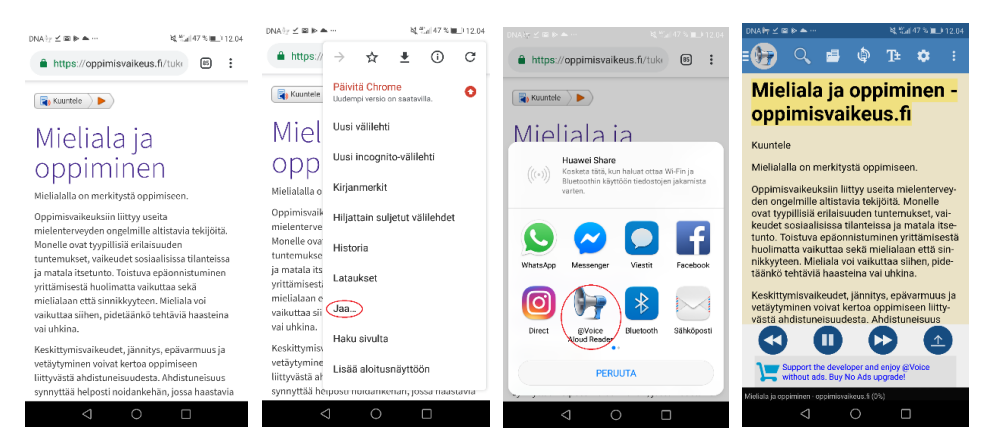

### **Text to Speech!** (iOS, ilmainen)

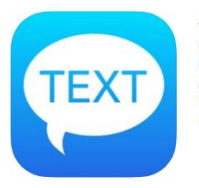

Text to Speech! Sounding Speech **Gwyn Durbridge** #87 in Productivity<br>★★★★★ 4.7, 9.1K Ratings Free Offers in Ann Durchsen

Yksinkertainen ohjelma, joka muuttaa kirjoitetun tekstin puheeksi.

### **Voice Dream Reader** (Android, iOS, maksullinen)

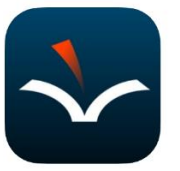

**Voice Dream Reader** lext to Speech<br>Voice Dream LLC #105 in Education<br>★★★★★ 4.6, 1.1K Ratings \$14.99 · Offers In-App Purch

Tekstistä puheeksi -sovellus, joka tukee suomen kielen lisäksi yli 30 muuta kieltä. Voice Dreamin avulla voi lukea myös esimerkiksi vieraskielisen tekstin äänimuotoisena. Sovellukseen voidaan tuoda tekstiä suoraan netistä ja iTunes-kirjastosta tai skannata teksti ja siirtää se esim. Dropboxin kautta sovellukseen. Lisäksi väripalkki seuraa luettavaa riviä ja sanaa, fonttikokoa ja tekstin taustaväriä ja lukunopeutta on mahdollista säätää.

- Android, nettisivujen tekstin vieminen: klikkaa oikeassa yläkulmassa olevaa kolmea pistettä  $\rightarrow$ klikkaa "Jaa" -painiketta → valitse Voice Dream Reader -sovellus (Reader)
- iPad, nettisivujen tekstin vieminen: klikkaa oikeassa yläkulmassa olevaa Toiminnot-kuvaketta (neliö ja nuoli ylöspäin)  $\rightarrow$  selaa sormella harmaita kuvakkeita ja klikkaa "Save to voice dream"  $\rightarrow$  voit tallentaa tekstin PDF-tiedostona tai muokattavana tekstiversiona.

# Muut lukemisen apuvälineet

### **iPhonen oma "lukikalvo"**

Voit käyttää iPhonen värisuodattimia helpottamaan lukemista. Suodattimen avulla kirjaimet erottuvat taustasta paremmin. Toiminto löytyy seuraavasti: Asetukset → Yleiset → Käyttöspu → Näytön mukautus  $\rightarrow$  Värisuodattimet

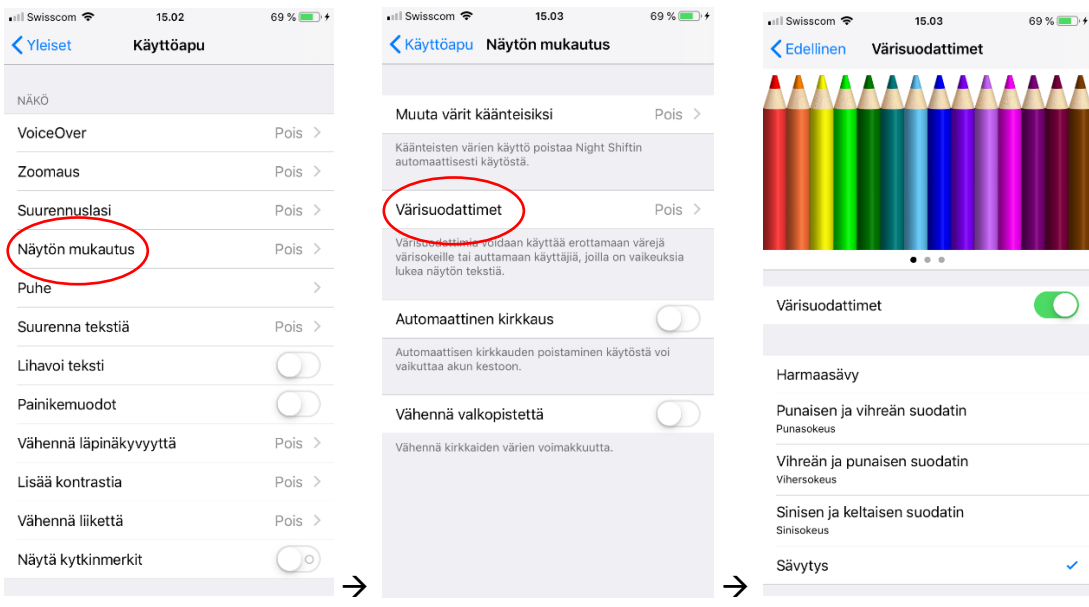

### **Irlen Colored Overlays** (Android, maksullinen)

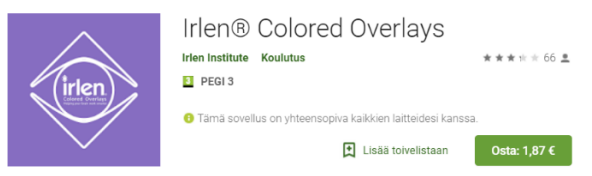

Värillinen lukemista helpottava lukikalvo minkä tahansa tabletilta luetun tekstin päälle. Värikalvo tekstin päällä miedontaa värien suurta vastakohtaa ja helpottaa lukemista vähentämällä riveillä pomppimista.

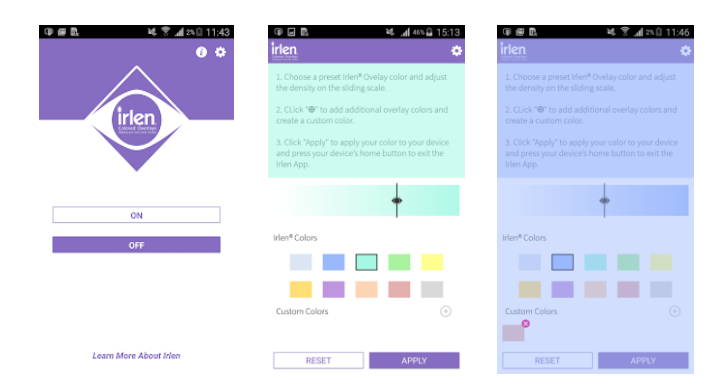

## **Spritzlet** (tietokoneelle, ilmainen)

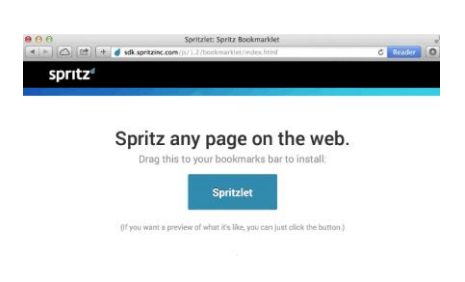

Tietokoneelle asennettava ohjelma, jonka avulla lukunopeutta voi lisätä. Valitusta tekstistä sanat korostuvat yksitellen, mikä voi helpottaa lukemista. Osoite[: http://www.spritzlet.com/.](http://www.spritzlet.com/)

# **2. Kirjoittaminen**

# Puheesta tekstiksi

Kirjoittamisen apuvälineitä ovat muun muassa puheesta tekstiksi -toimintoa hyödyntävät sovellukset. Sovellukset sisältävät näppäimistön, jonka avulla voi sanella esim. sähköposteja ja tekstiviestejä, luoda tekstejä. Applen laitteet tunnistavat välimerkit. Android-laitteet eivät tunnista välimerkkejä, mutta sanelutoiminnot ovat muuten melko korkeatasoisia.

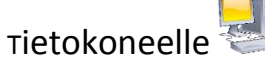

### **Readspeaker Textaid** (maksullinen)

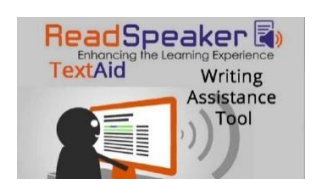

Webpohjainen tekstin-lukuohjelma puhuu samalla, kun kirjoitat. Helpottaa oikeinkirjoitusta ja lauserakenteiden muodostamista.

### **Skannaava kynä C-Pen** (maksullinen)

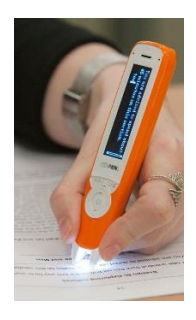

C-Penillä voi skannata tekstiä rivi riviltä liu'uttamalla sitä yliviivauskynämaisesti tekstin yli. Kun C-Penin painaa paperia vasten, kynän kärjessä sijaitseva pieni painike aktivoituu, skannerin valo syttyy ja tekstiä voi skannata. Skannattu tekstiä voi muokata eri ohjelmilla, esim. Wordilla tai C-Penin omalla tekstieditorilla. Heilahdus kynän käytössä aiheuttaa virheitä tekstiin. Langallinen versio maksaa 78 e.

### **Google tekstinkäsittelysovellukset – Google Drive** (ilmainen)

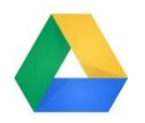

Kaikissa Googlen tekstinkäsittelysovelluksissa (Docs, Sheets, Slides) voi kirjoittaa tekstin puhumalla. Käyttöön tarvitaan Google-tili (gmail.com), jonka luominen on ilmaista.

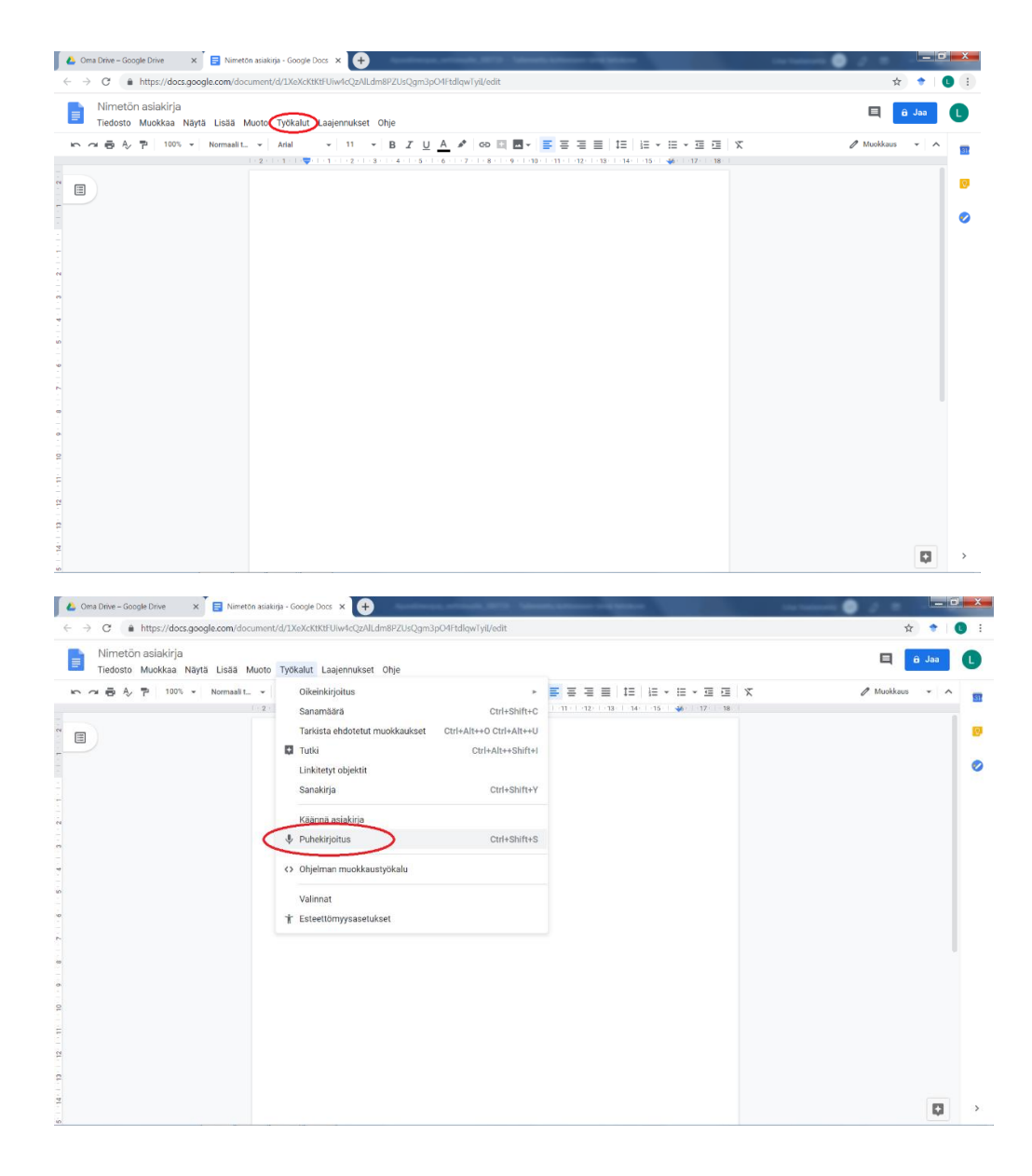

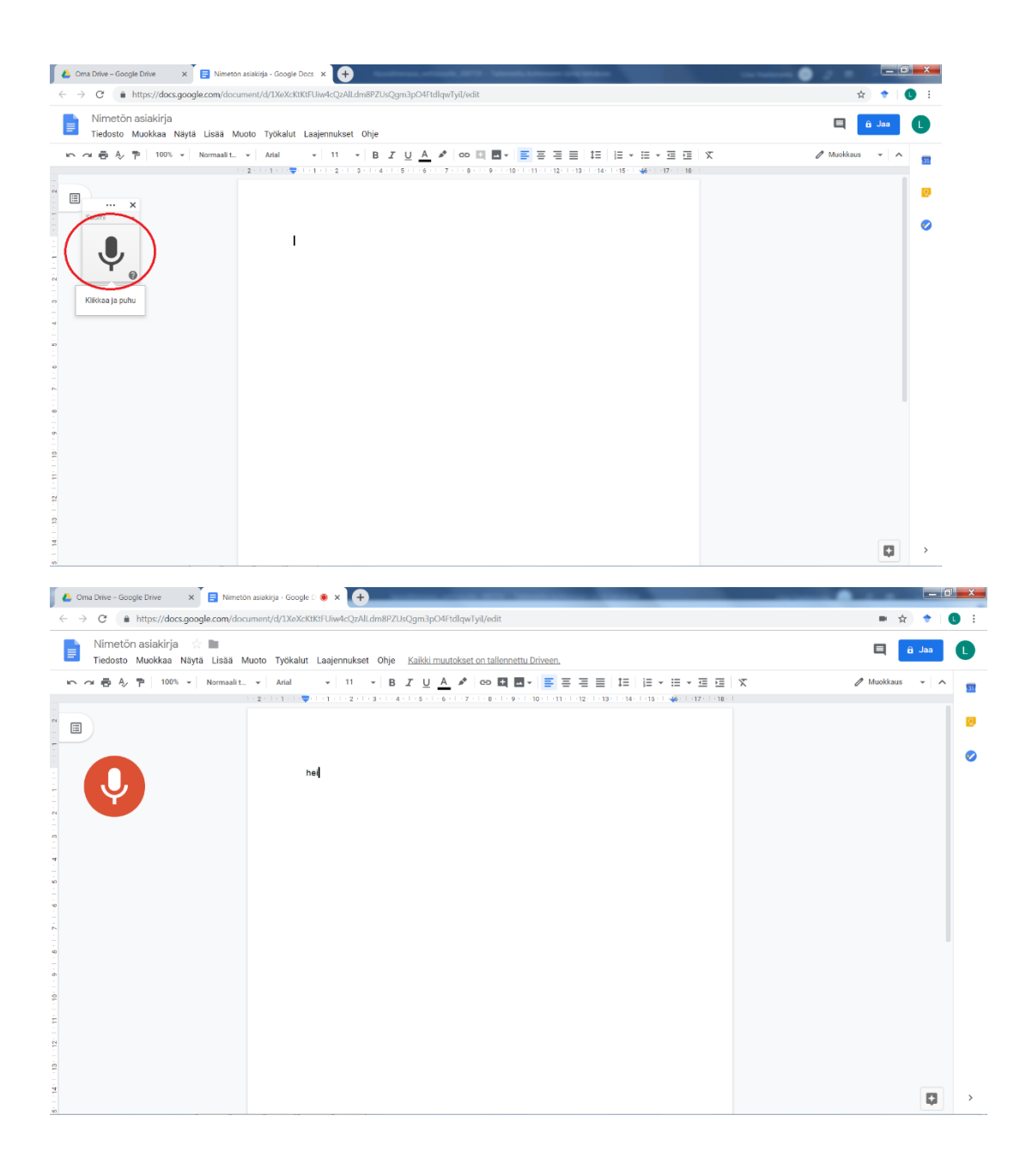

Mobiililaitteelle

### **Android-laitteiden saneluapuväline**

Käyttöönotto: Asetukset → Säätimet → Näppäimistö ja syöttötavat → valitse haluamasi näppäimistö (esim. Google keyboard) → voit sanella esim. sähköposteja tai muistiinpanoja klikkaamalla näppäimistössä olevaa sanelu -kuvaketta (näppäimistön oikeassa reunassa).

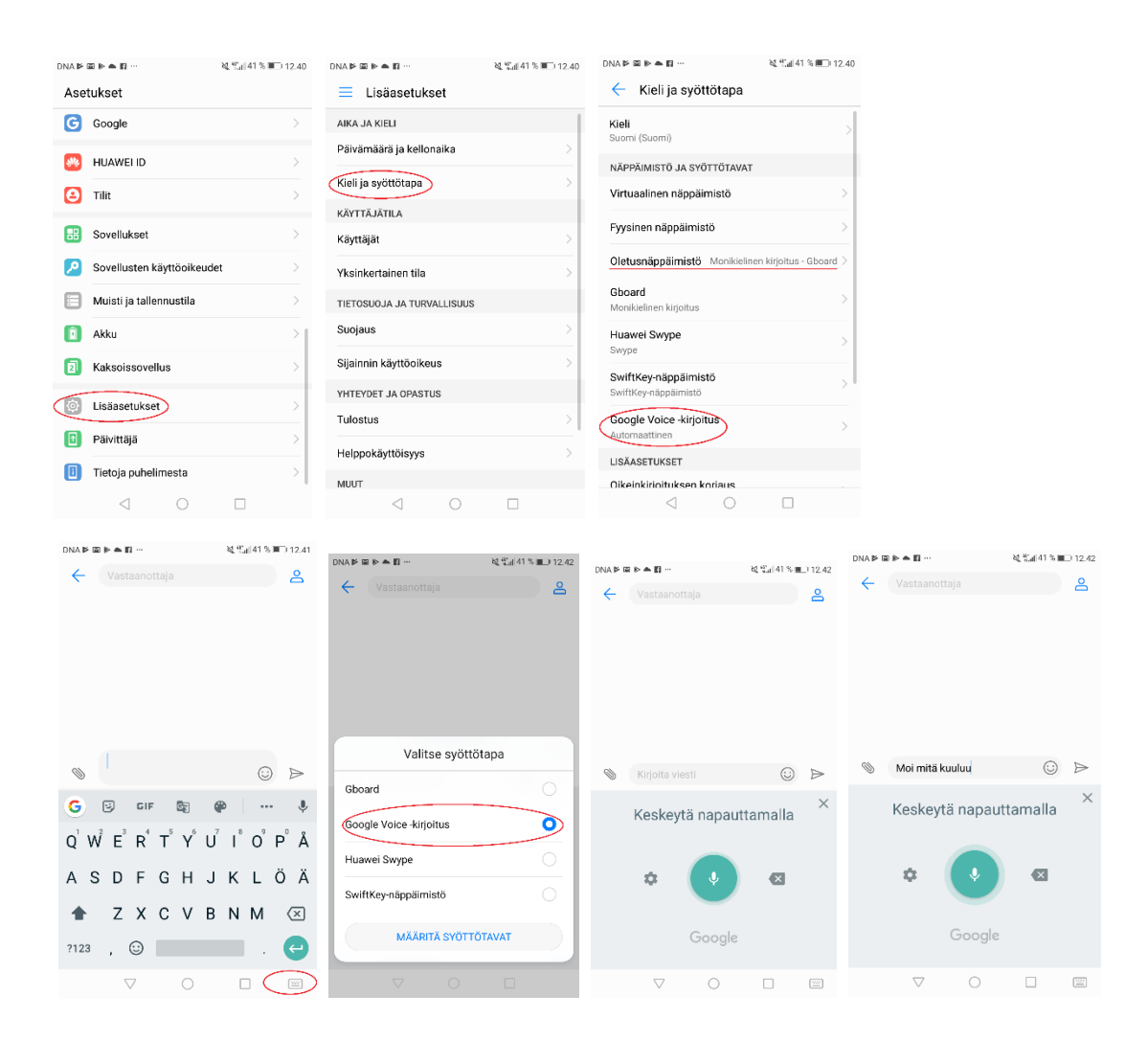

### **iOS-laitteiden saneluapuväline**

Käyttöönotto tietokoneella: asetukset → Valitse Omenavalikko → Järjestelmäasetukset → Näppäimistö → Sanelu

Käyttöönotto iPadilla: Asetukset → Yleiset → Näppäimistö → Ota sanelu käyttöön → näppäimistöön ilmestyy  $\overline{\Psi}$  kuva, jota pohjaan painamalla, voit sanella haluamasi tekstin (esimerkiksi muistiinpanoissa, tekstiviesteissä tai nettisivustoilla)

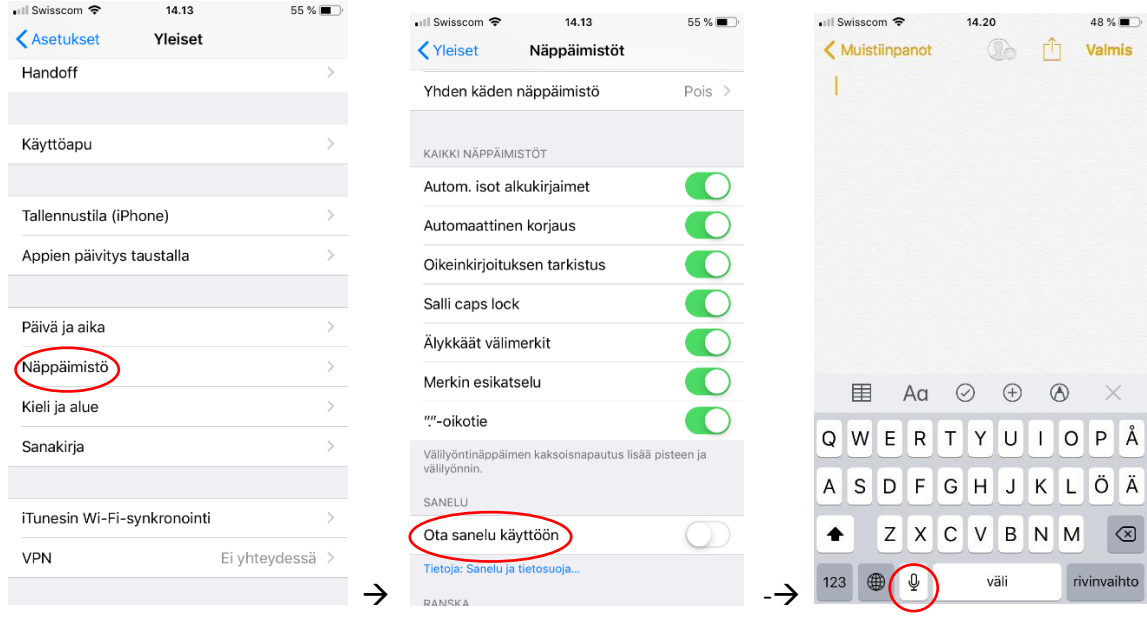

### **Sovellukset mobiililaitteille**

### **Google Keyboard** (iOS, Android, ilmainen)

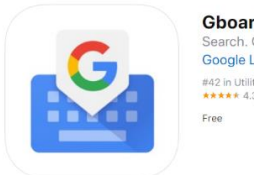

Gboard - the Google Keyboard Search. GIFs<br>Google LLC #42 in Utilities<br>★★★★★ 4.3, 15.9K Ratings

Kirjoittaa puhuttua suomea tekstiksi kohtuullisella toimintavarmuudella. Ei tunne välimerkkejä, vaan ne tulee kirjoittaessa lisätä käsin kunkin virkkeen perään. Toimii yli sadalla kielellä. Voit hyödyntää sovellusta esim. sähköpostia kirjoittaessa tai eri viestipalveluissa (WhatsApp, Messenger).

### **Speechnotes – Speech To Text** (Android, ilmainen)

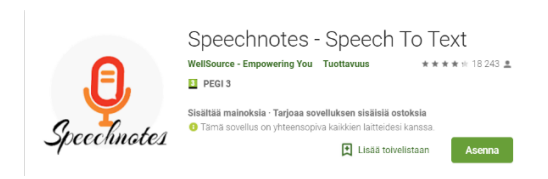

Muistiinpanot puheentunnistuksen avulla. Kirjoittaa puhutun, muttei ei ymmärrä välimerkkejä suomeksi. Muistiinpanot voi jakaa muihin sovelluksiin.

### **Dictate – Speech to text** (iOS, ilmainen)

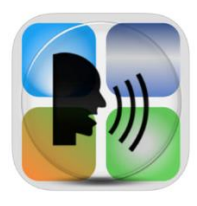

Dictate - Speech to text Christian Neubauer \*\*\*\*\* 4.3, 3.8K Ratings Free - Offers In-App Purchases

Muistiinpanot puheentunnistuksen avulla. Muistiinpanot voi jakaa muihin sovelluksiin.

# Kuvasta tekstiksi

Nykyisin älylaitteiden kamerat ovat niin laadukkaita, että niitä voidaan käyttää skannereina dokumenttien ja kuvien digitoimiseen. OCR (Optical character regognition) -teknologiaa hyödyntävät sovellukset tunnistavat kohtalaisesti tekstiä, jolloin kuvattuja dokumentteja voidaan myös editoida.

### **Camscanner** (iOS, Android, ilmainen)

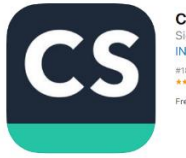

CamScanner-Scanner to scan PDF INTSIG Information Co., Ltd #18 in Productivity<br>\*\*\*\*\* 4.8, 308.1K Ratings ree - Offers In-App Purchase

Tekstin kuvaksi muuntava ohjelma, joka tukee suomen kieltä. Esimerkiksi kirjan sivusta otettu kuva muuttuu kirjaimiksi ja sanoiksi, joita voi korjailla ja muuttaa. Kirjoitusvirheiltä on kuitenkin vaikea välttyä. Skannatut tiedostot saa helposti talteen eri pilvipalveluihin, kuten Dropboxiin, Google Driveen ja OneDriveen. CamScannerilla on helppo myös skannata paperit ja valokuvat.

# **3. Keskittyminen**

# Keskittymisen ja motivaation sekä työskentelyn jaksottamista tukevia sovelluksia

**Forest: Stay focused** (iOS: maksullinen, Android: ilmainen)

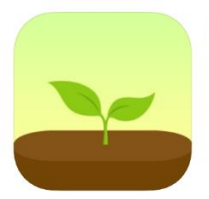

Forest - Stay focused SEEKRTECH CO., LTD. #2 in Productivity<br>★★★★★ 4.9, 10.8K Ratings \$1.99 · Offers in-App Purchases<br>Only on Apple Watch

Englanninkielinen sovellus, jossa voi esimerkiksi säätää itselleen ajan, jolloin keskittyy ainoastaan yhteen asiaan (esimerkiksi koulu-/tai työtehtävään). Työskentelyjakson alussa istutetaan siemen, josta kasvaa puu, mutta vain, jos sovellusta pidetään päällä eikä selailla muita sivuja. Puu tuhoutuu, mikäli avaa kännykällä muita sivuja. Onnistuneesti kasvatetut puut muodostavat metsän. Työskentelyjaksojen pituutta voi muokata itselle sopivaksi.

### **Focus To-Do: Focus Timer & Tasks** (iOS, Android, ilmainen)

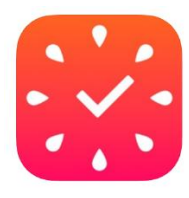

Focus To-Do: Focus Timer&Tasks Pomodoro timer for work&study<br>Shenzhen Tomato Software Technology Co., Ltd. \*\*\*\*\* 4.7, 742 Ratings Free - Offers In-App Purchases<br>Only on Apple Watch

Pomodoro-opiskelutekniikkaan perustuva sovellus: ajastimen avulla työskentely jakautuu neljään jaksoon (lyhyt jakso, esim. 15-25 min), jolloin keskitytään ainoastaan kyseiseen työhön**.**  Jaksojen välillä pidetään lyhyt tauko (esim. 5 min). Neljän työskentelyjakson jälkeen pidetään pidempi tauko (15-30 min)**.** Sovellus on englanninkielinen.

### **Focus Keeper** (iOS, ilmainen)

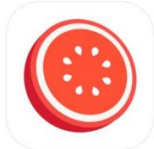

Focus Keeper - Time Management PIXO Incorporation #198 in Productivity<br>★★★★★ 4.8, 5.6K Ratings .<br>Tee : Offers In Ann Purcha

### **Soundshade** (iOS, ilmainen)

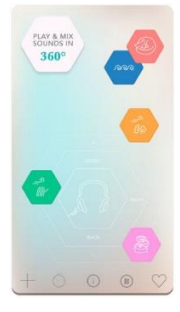

Sovelluksen luonnollisilla äänillä voi luoda oman äänimaiseman ja verhota epämiellyttävän melun tai häiritsevän hiljaisuuden.

Työskentely- ja taukojaksojen pituudet säädettävissä. Sovellus

Pomodoro-opiskelutekniikkaan perustuva sovellus**.** 

on englanninkielinen.

# **4. Aikataulut, järjestelmällisyys ja muistiinpanot**

Muistiinpano-apuvälineet sisältävät monipuolisia tapoja tehdä muistiinpanoja, kuten kuvan ja tekstin yhdistämisen ja äänitallenteiden käyttämisen.

### **Evernote** (iOS, Android, ilmainen)

Fyernote 4 otes Organizer & Planner

Evernote #66 in Productivity<br>\*\*\*\*\* 4.5, 17.3K Ratings Free - Offers In-App Purchases<br>Only on Apple Watch

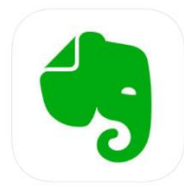

Monipuolinen sovellus muistiinpanojen luomiseen, kaappaamiseen ja jakamiseen. Muistiinpanoja voi kirjoittaa tabletilla ja tietokoneella, piirtää ja nauhoittaa. Muistiinpanoihin voi lisätä myös tageja: esim. "koulu", "työ" tai kiireellisyyden mukaan: "tee 2 päivän sisällä", "2. kiireellisin". Synkronoituu esim. Google -kalenterin kanssa. Sovellukseen voi lisätä kuvia ja tallentaa esim. artikkeleita. Evernoten käyttäjät ovat tehneet ohjevideoita ja tekstejä sovelluksen käyttämiseen, joita löytyy esim. Youtubesta.

### **Audionote** (iOS, Android, ilmainen)

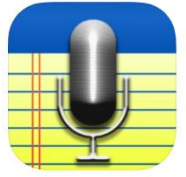

AudioNote™ 4+ tepad and Voice Recorder Luminant Software, Inc.  $***++$  4.3, 70 Patings \$12.99

Muistiinpanosovellus, jossa voit tehdä myös äänimuistiinpanoja. Voit lisätä tekstiä, piirroksia, kuvia ja alleviivata muistiinpanoja.

### **INKredible** (iOS, Android, ilmainen)

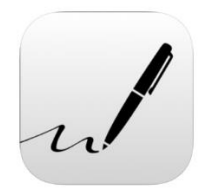

**INKredible**  $*** + 27.60$  Patinon Free - Offers In-App Purcha Englanninkielinen sovellus, joka muuttaa tablet-laitteen elektroniseksi luonnoslehtiöksi. Sovelluksella voi piirtää kuvia ja kaavioita tai kirjoittaa muistiinpanoja suoraan näytölle omalla käsialalla. Opetusvideoita löytyy mm. Youtubesta.

### **Any.Do** (iOS, Android, ilmainen)

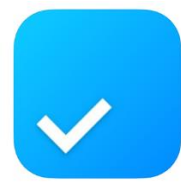

Any.do: To-do list & Tasks Any DO #110 in Productivity<br>\*\*\*\*\* 4.6, 19.7K Ratings Free - Offers In-App Purchases<br>Only on Apple Watch

Sovellus hoidettavien asioiden/tehtävien kirjaamiseen, joka on synkronoitavissa Google kalenterin kanssa.

# **5. Kielet**

Oppimista voi tukea muokkaamalla opiskelumateriaalia monipuolisemmaksi esimerkiksi luomalla opiskelukortteja, lisäämällä siihen ääntä ja kuvaa tai vaikka muokkaamalla opiskeltavan asian pelin muotoon.

### **Quizlet** (iOS, Android, ilmainen)

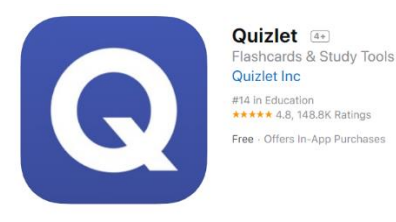

Sovelluksella tehdään omia tai hyödynnetään toisten tekemiä opiskelukortteja. Kortteihin voi esimerkiksi kirjoittaa opeteltavat sanat suomeksi ja vieraalla kielellä, jonka jälkeen kone kuulustelee sanat tai niillä voi pelata muistipeliä. Kortteihin voi myös lisätä valokuvia ja sanoja voi kuunnella 18 eri kielellä.

### **Book Creator** (iOS, ilmainen)

Sovelluksella luodaan kirja, joka voi sisältää kuvia, tekstiä sekä nauhoitettua ääntä. Sovellus lukee ääneen tekstin. Sovellusta voi hyödyntää esim. englannin oppimisessa: opeteltavat sanat voi kuvata (esim. ruokasanat), kirjoittaa englanniksi ja vaikka nauhoittaa sanan vielä puhuttuna. Sovelluksen avulla voi myös työstää esim. koealueen tiiviimpään muotoon kuvaamalla opeteltavia asioita.

### **Google Kääntäjä** (iOS, Android, ilmainen)

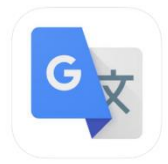

Google Translate #2 in Reference

Sovellus kääntää halutun tekstin 103:n kielen välillä kirjoittamalla, missä tahansa sovelluksessa. Kääntää myös mitä tahansa tekstiä kameran avulla (voit ottaa kuvan haluamastasi sanasta), keskustelun aikana (kääntää reaaliajassa puhetta).

### **Duolingo** (iOS, Android, ilmainen)

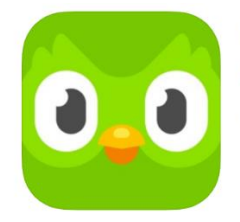

Duolingo Learn Spanish, French and more Duolingo #2 in Education<br>★★★★★ 4.7, 589K Ratings Free - Offers In-App Purchases

Englanninkielinen, pelillinen ja helppokäyttöinen sovellus kielten itsenäiseen opiskeluun ja jo opitun harjoitteluun.

### **50 kielellä** (iOS, Android, ilmainen)

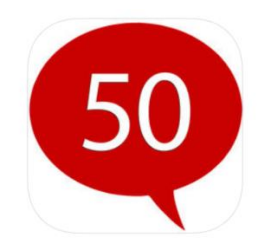

50 languages Learn 50+ foreign languages! 50LANGUAGES LLC \*\*\*\*\* 4.7.192 Ratings Free - Offers In-App Purchases

Suomenkielinen sovellus kielten itsenäiseen opiskeluun.

### **Kääntäjä – Käännä nyt** (iOS, nettiselain, ilmainen ja maksullinen versio)

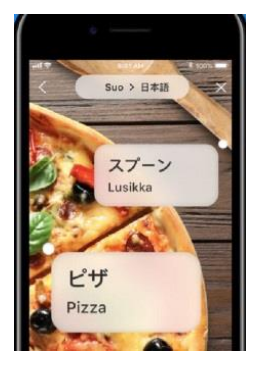

Kääntää puhutun viestin toiselle kielelle. Maksullisessa versiossa on mahdollista ottaa kuva ympäristössä olevasta asiasta/esineestä ja sovellus kertoo kohteen nimen halutulla kielellä.

# **6. Matematiikka- ja visuaalinen hahmottaminen**

Älypuhelimille ja tietokoneille on saatavilla runsaasti erilaisia pelejä, joiden avulla harjoitella lasku- ja ongelmaratkaisutaitoja.

### **Vektor** (Android, iOS, ilmainen)

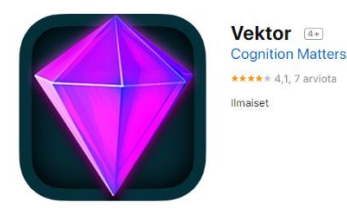

Matematiikan perusteiden oppimiseen tarkoitettu oppimispeli, joka harjoittaa lukukäsitteen ja laskutaitojen harjoitteiden lisäksi matematiikassa tarvittavia kognitiivisia kykyjä, esimerkiksi visuospatiaalista työmuistia, visuaalista hahmottamista ja päättelytaitoja. Päivittäinen peliaika on rajattu 30 minuuttiin. Peli on suunniteltu 8-10 viikon kestoiseksi tiiviiksi interventioksi, jossa harjoitellaan 4-5 kertaa viikossa.

### **Päässälasku** (Android, ilmainen)

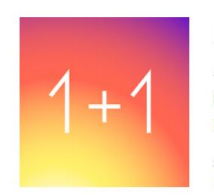

Päässälasku (Matematiikka, Aivojen kehittämiseen) Hiza Games Opetus  $+ + +$  $\overline{a}$  PEGI3

Sisältää mainoksia O Tämä sovellus on yhteensopiva kaikkien laitteidesi kanssa.

Yksinkertainen, englanninkielinen peli päässälaskutaidon harjoittamiseen, jossa ratkaistaan yhteen-, vähennys-, kerto- ja jakolaskuharjoitteita aikaa vastaan.

### **Matikkakunkku** (Android, iOS, ilmainen ja maksullinen versio)

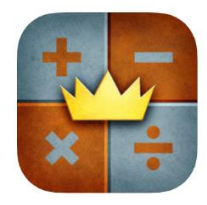

Matikkakunkku Oddrobo Software AB Sijalla 24 kategoriassa Koulutus<br>★★★★★ 4,3, 173 arviota Ilmaiset - Tarjoaa ostoja apissa

Keskiaikaan sijoittuva matematiikkapeli, jonka ilmaisversiossa on yhteen- ja vähennyslaskuja. Maksullisessa versiossa muun muassa kerto- ja jakolaskuja, geometriaa, murtolukuja ja yhtälöitä.

### **Math Duel** (Android, iOS, ilmainen)

\*\*\*\*\* 45 160 Ratinos \$2.99

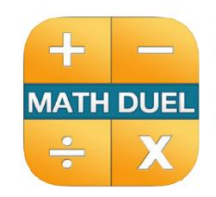

Math Duel - Two Player Split Screen Mathematical Game for Kids and Adults Training - Addition, Subtraction, Multiplication and Division! Ellie's Games, LLC

Kaksinpelinä toimiva sovellus, jossa harjoitellaan kaikkia peruslaskutoimituksia. Vaikeustasoa voidaan säätää helposta vaikeaan.

### **PhotoMath** (Android, iOS)

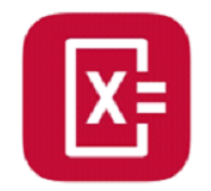

Ratkaisee matematiikan tehtäviä puhelimen kameran avulla. Oikean vastauksen lisäksi sovellus johdattaa ratkaisuun vaihe vaiheelta.

# **7. Ongelmaratkaisu- ja älypelit**

### **Möllit** (Android, iOS, ilmainen)

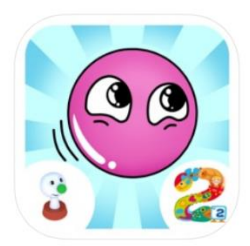

Möllit 4+ Yle.fi Sijalla 79 kategoriassa Perhe<br>★★★★★ 4,6, 33 arviota Ilmaiset

Seikkailu- ja pulmapeli, joka harjoittaa ongelmanratkaisutaitoja. Peliä voi pelata samalla laitteella 1-4 pelaajaa samanaikaisesti. Pelaajat ohjaavat neljää hahmoa, joilla on kullakin oma erityiskykynsä.

### **Memorado** (Android, iOS, ilmainen ja maksullinen versio)

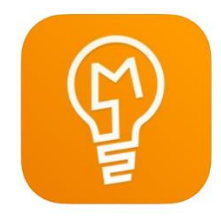

Memorado - Brain Games Sharp Brain, Calm Mind Memorado \*\*\*\*\* 4.7, 6.1K Ratings Free - Offers In-App Purchases<br>Only on Apple Watch

Suomen kielellä saatavissa oleva älypeli, joka sisältää muistin, keskittymis- ja reagointikyvyn harjoitteita.

### **Lumosity** (Android, iOS, ilmainen ja maksullinen versio)

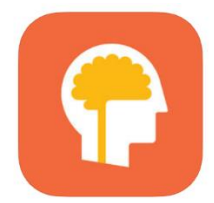

**Lumosity: Daily Brain Games** #1 Brain Training & M<br>Lumos Labs, Inc. nory App #39 in Education<br>\*\*\*\*\* 4.6, 71K Ratings Free - Offers In-App Purchases

Englanninkielinen älypeli leikkimieliseen aivotreeniin. Ennen pelaamista tehdään lyhyt testi, joka määrittää harjoiteltavat alueet. Ilmaisversiossa saatavilla kolme peliä päivässä.

# **8. Käsitekartat**

Käsitekarttaa voi käyttää esimerkiksi opiskeltavan asian havainnollistamiseen, asian rakenteiden ja yhteyksien selkeyttämiseen. Miellekarttaa tehdessä asiakokonaisuuden pystyy myös tiivistämään tehokkaasti, ja sitä luettaessa asiat palauttamaan mieliin helposti.

### **Mindomo** (iOS, Android, ilmainen)

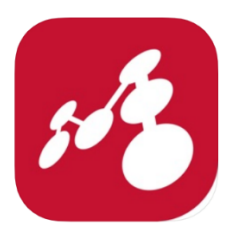

Mindomo (mind mapping) **Expert Software Applications Sr**  $\star\star\star\star\star$  2.2, 11 Ratings Free

Voit hyödyntää esim. vieraiden kielten opiskelussa.

### **SimpleMind** (Android, ilmainen)

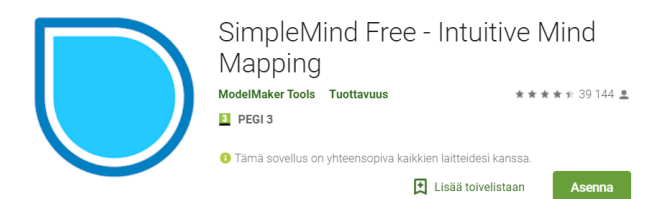

Voit hyödyntää esim. vieraiden kielten opiskelussa. Karttaan voi liittää kuvia ja nauhoitettua ääntä. Saatavilla myös maksullinen versio, jossa on enemmän ominaisuuksia.

# **9. Hyödyllisiä nettisivuja**

### **Erilaisten oppijoiden liiton Apuvälinekeskus**

Neuvontaa, ohjausta ja koulutusta oppimisen apuvälineistä. Paljon vinkkejä myös erilaisista oppimista tukevista sovelluksista.

<https://www.eoliitto.fi/oppimisen-tuen-keskus/>

### **Papunet**

Pelejä lukemaan opetteleville, maahanmuuttajille ja erityisopetuksen tarpeisiin. Sivuilta löytyy myös käsitteistöä ja kuullun- /luetun ymmärtämistä harjoittavaa materiaalia. Pelejä voi pelata äänillä tai ilman.

<http://papunet.net/>

### **Luki-Luukas**

Luki-Luukas on lukemisen ja kirjoittamisen erityisvaikeuksista kärsiville oppijoille suunnattu interaktiivinen harjoitussivusto.

<http://www03.edu.fi/oppimateriaalit/lukiluukas/>

# **10. Videoita ja tv-ohjelmia oppimisen tueksi**

## Yle Areena

Yle Areena on koonnut sivustolleen ohjelmia, joita voi hyödyntää oppimisessa. Sivustolta löytää katseltavaa eri aihealueista, kuten matematiikasta, maantiedosta ja historiasta. Pääset sivustolle tästä: <https://yle.fi/aihe/artikkeli/2015/09/18/ohjelmasarjoja-opetuskayttoon>

### V**inkkejä opiskelutekniikkaan -sarja**

Mielenkiintoinen sarja, joka tarjoaa tietoa ja vinkkejä eri teemoista, kuten lukemisesta, keskittymisestä ja matematiikasta. Sarjan pääosassa ovat nuoret, joilla opiskeluvaikeuksia. Sarja on katsottavissa Yle Areenasta. <https://areena.yle.fi/1-3811909>

### **Ota haltuun opiskelutekniikat -sarja**

Lyhyitä, hauskoja vinkkivideoita opiskelutekniikoista.<https://areena.yle.fi/1-50255127>

### YouTube

YouTube -sivustolla on runsaasti erilaisia oppimista tukevia videoita. Esimerkiksi kirjoittamalla sivustolla hakusanaksi "opiskeluvinkit", löytyy runsaasti erilaisia tubettajien tekemiä vinkkivideoita.<https://www.youtube.com/>

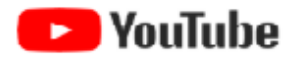

### **Learn English with songs**

Opi englantia ja etenkin sen ääntämistä laulamalla ja tutustumalla englanninkielisiin lyyrikoihin.

<https://www.youtube.com/playlist?list=PL5bLw9Uguvv2CHaNKy4O9fpKGf8G3zSAK>

### **Matikkamatskut**

Lyhtyitä, selkeitä opetusvideoita lukion lyhyen ja pitkän matematiikan kurssisisällöistä.

<https://www.youtube.com/user/testaajaVille/featured>